Parents (Observers) can link their Canvas account to their student's account so they can see assignment dues dates, announcements, and other course content.

1. Log in to EvansvilleDaySchool.instructure.com \*

\*This is our EDS Canvas site; this is the only way to log in to our site. Using another site such as https://canvas.instructure.com/login/canvas will not work.

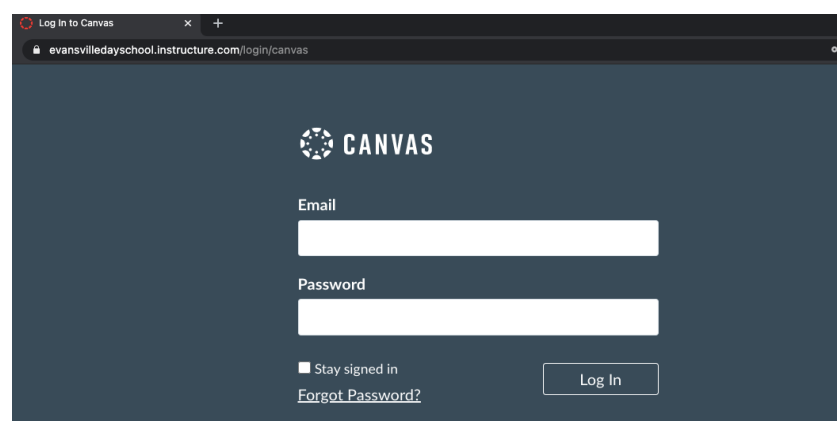

- 2. Enter the email address associated on your RenWeb account.
- 3. Click on *Forgot Password*

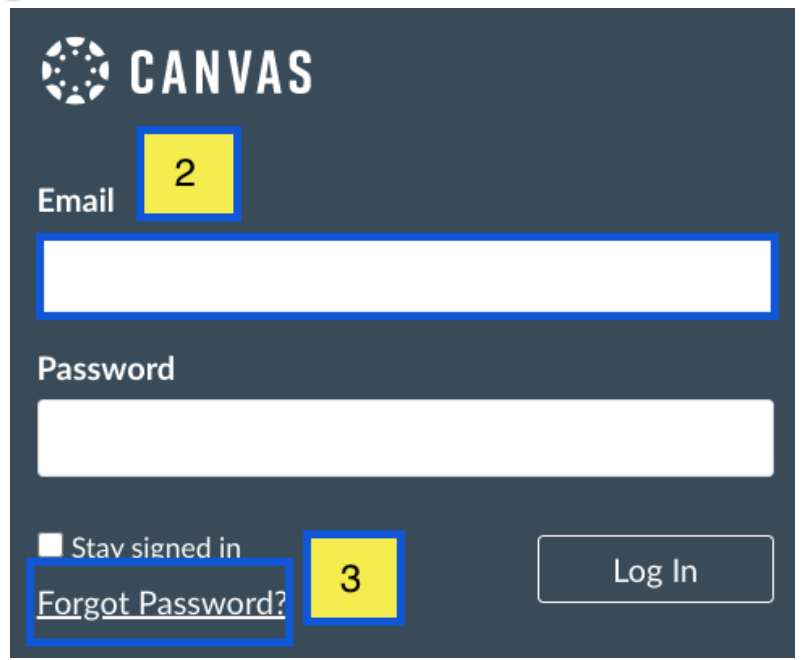

## 4. A new window will appear. Re-enter email

## 5. Select *Request Password*

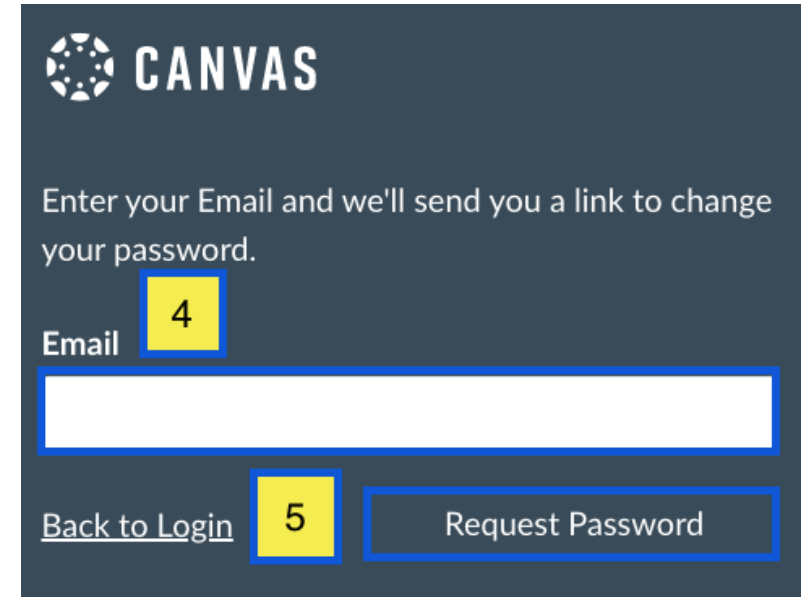

6. A notification displays stating that it may take up to 30 minutes to send password recovery instructions to your email and you may need to check your spam folder to locate the email.

> Your password recovery instructions will be sent to jessica.doe.canvas@gmail.com. This may take up to 30 × minutes. Make sure to check your spam box.

## 7. Check Email

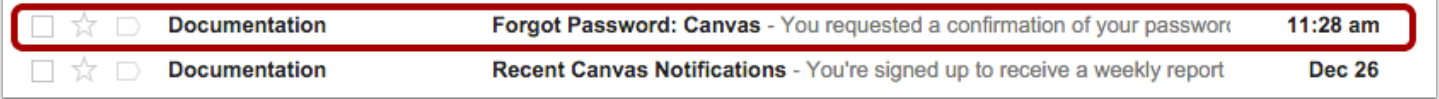

8. Open the *Forgot Password* email. (If the email is not in your Inbox, check your Spam folder.). Click the *Click here to set a new password* link.

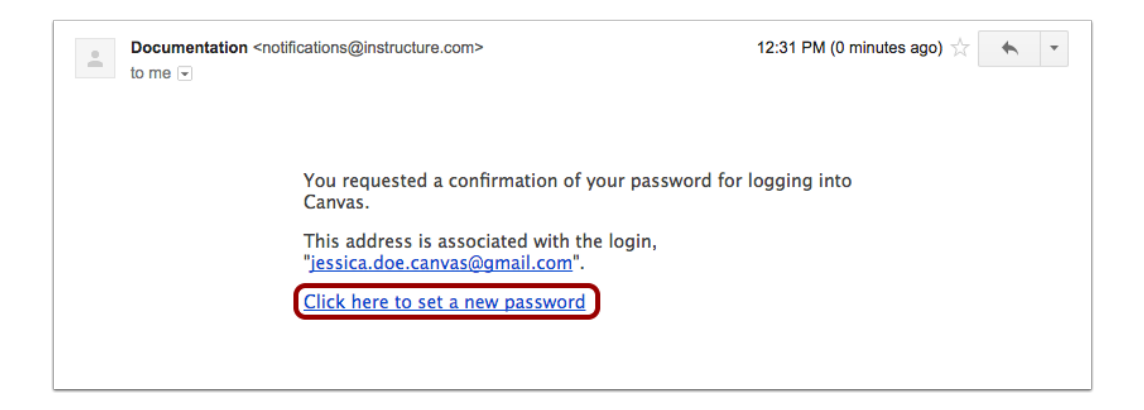

9. Type in a new password and then confirm that password by typing it again. Click the **Update Password** button.

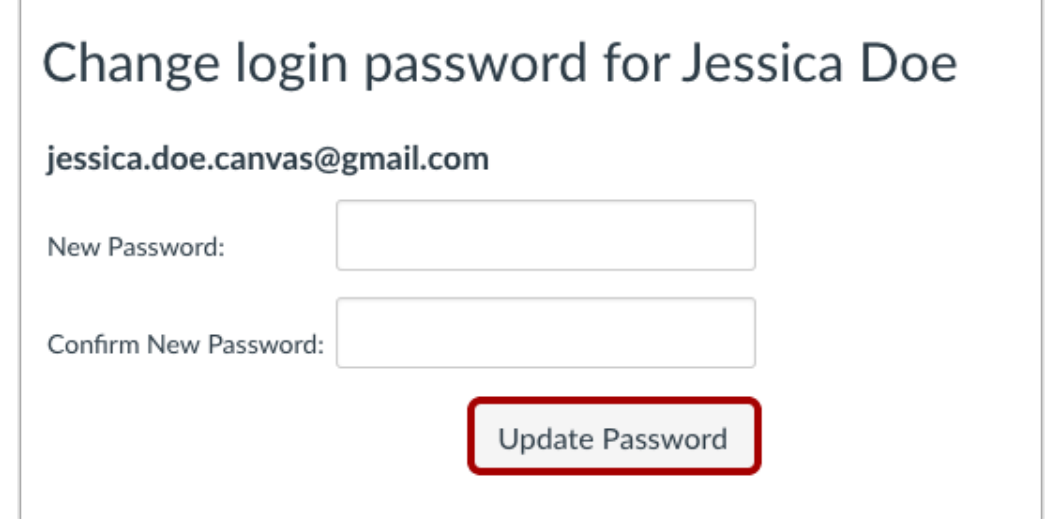

10. Log in to EvansvilleDaySchool.instructure.com to confirm new credentials.